#### **РАФАЭЛЬ МУН** (**[RAPHAEL MUN](https://www.codeproject.com/script/Membership/View.aspx?mid=14796281)**)

## **Cерия статей «Фильтры искусственного интеллекта лица в браузере»**

#### **УЧЕБНЫЕ РУКОВОДСТВА**

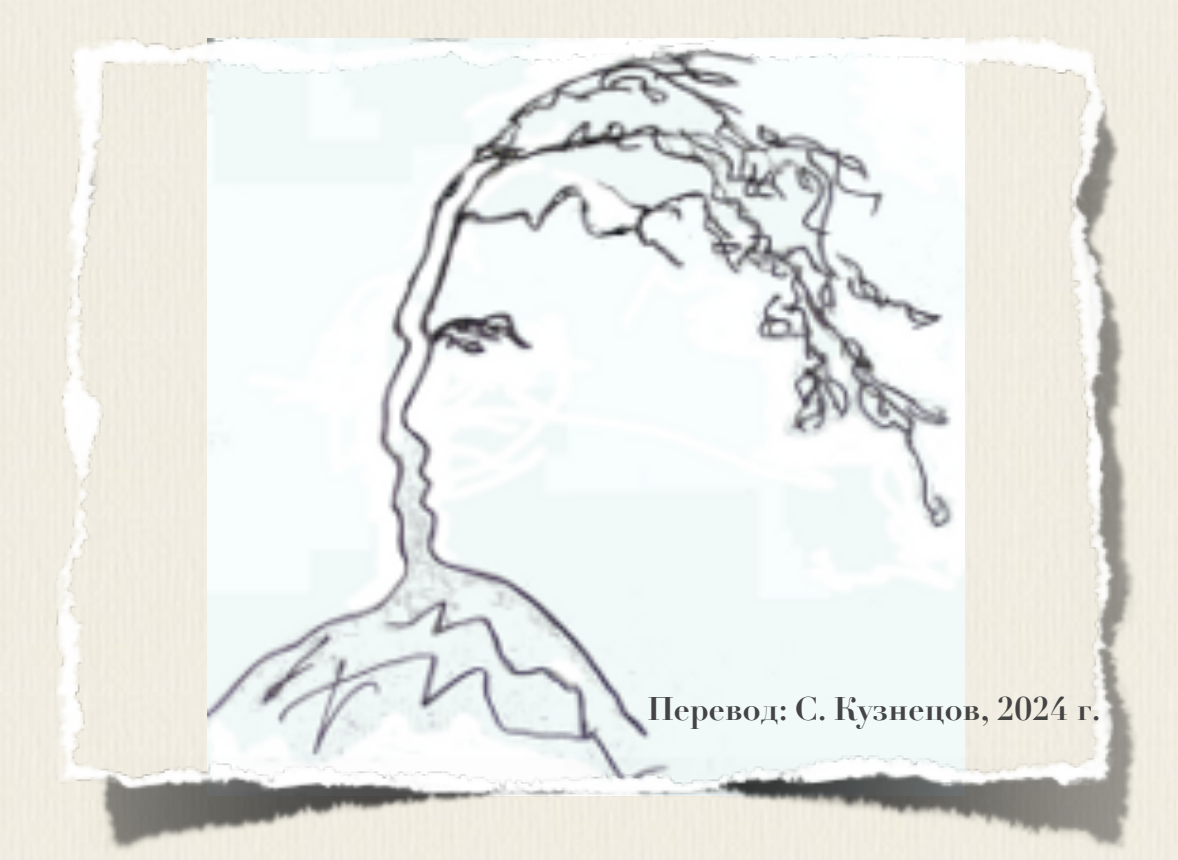

# **Articles: AI Face Filters in** the Browser

**Raphael Mun** 

2021

https://www.codeproject.com/Articles/instafluff#Article

# Серия статей «Фильтры

## искусственного

# интеллекта лица в браузере»

Рафаэль Мун

2021

https://www.codeproject.com/Articles/instafluff#Article

Перевод: С. Кузнецов, 21.02.2024

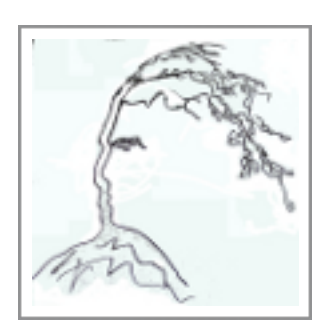

#### **Статья 4 «Создание виртуальных очков на лице в виде фильтра Snapchat-стиля в браузере с использованием библиотеки TensorFlow.js»**

Статья **4 Создание виртуальных очков на лице в виде фильтра Snapchat-стиля в браузере с использованием библиотеки TensorFlow.js[\(Creating a](https://www.codeproject.com/Articles/5293494/Creating-a-Snapchat-Style-Virtual-Glasses-Face-Fil)  [Snapchat-Style Virtual Glasses Face Filter in the Browser with](https://www.codeproject.com/Articles/5293494/Creating-a-Snapchat-Style-Virtual-Glasses-Face-Fil)  [TensorFlow.js\)](https://www.codeproject.com/Articles/5293494/Creating-a-Snapchat-Style-Virtual-Glasses-Face-Fil); [https://www.codeproject.com/Articles/5293494/Creating-a-Snapchat-Style-Vir](https://www.codeproject.com/Articles/5293494/Creating-a-Snapchat-Style-Virtual-Glasses-Face-Fil) [tual-Glasses-Face-Fil\)](https://www.codeproject.com/Articles/5293494/Creating-a-Snapchat-Style-Virtual-Glasses-Face-Fil)** является статьей из серии статей **Фильтры искусственного интеллекта лица в браузере(AI Face Filters in the Browser)**.

#### **5 февраля 2021**

В этой статье мы будем использовать **ключевые лицевые точки(key facial points)** для рендеринга **3D**-модели фактически поверх видео из веб-камеры, для забавы в виде **Добавленной реальности(Augmented Reality)**.

Здесь мы возвратимся к нашей цели - к созданию фильтра для лица в стиле **Snapchat**, используя предыдущие знания об отслеживании лиц, и добавим **3D**-рендеринг с помощью библиотеки **Three.js**.

#### **• Загрузка кода и файлов [- 565.6 KB](https://www.codeproject.com/KB/AI/5293492/AIFaceFilters.zip)**

#### **Введение**

Приложения, подобные приложению [Snapchat,](https://www.snapchat.com/) предлагают удивительное разнообразие фильтров лиц и линз, которые позволяют вам накладывать интересные эффекты на фотографии и видео. Если когда-либо вы «приделывали» себе виртуальные уши собаки или маскарадную шляпу, то знаете, это может быть забавно!

Задавались ли вы вопросом, как создать эти виды фильтров с нуля? Ну, теперь есть шанс научиться делать все в веб-браузере! В этой серии статей мы собираемся показать, как в браузере создать фильтры в стиле snapchat, обучить **м**-модель понимать выражения лица, используя отслеживание лица и библиотеку **Tensorflow**.js.

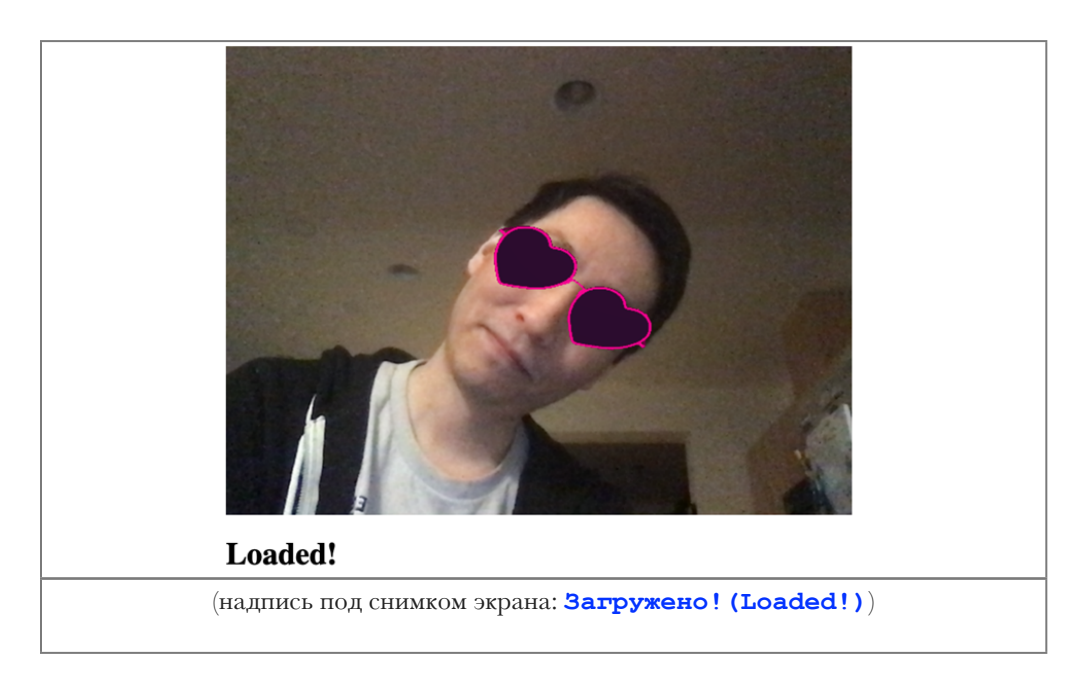

Вы можете загрузить демонстрационный пример этого проекта. Возможно, для обеспечения производительности, вы будете должны в своем веб-браузере включить поддержку **web-**графики **webgl.** Также можно загрузить код и файлы для этой серии статей.

Предполагается, что вы знакомы с языками JavaScript и нтил и имеете, по крайней мере, базовое понимание нейронных сетей. Если вы плохо знакомы с фреймворком TensorFlow.js, то рекомендуем прочитать статью «Начало работы с глубоким изучением в браузере с использованием фреймворка TensorFlow.js» («Getting Started With Deep Learning in Your B r ing Ten  $1<sub>o</sub>$  $\mathbf{r}$  $\mathbf U$  $\mathbf{s}$ S O  $\mathbf{r}$  $\mathbf{F}$  $\boldsymbol{w}$ j. S https://www.codeproject.com/Articles/5272760/Getting-Started-With-Deep-Lea rning-in-Your-Browser), которая является статьей из серии статей Обнаружение касания лица с помощью Tensorflow.js (Face Touch Detection with Tensorflow.js)

Если хотели бы увидеть больше того, что возможно в веб-браузере с помощью фреймворка TensorFlow.js, прочтите статьи из серии по искусственному интеллекту (АІ): <u>«Собаки и пицца: машинное зрение в</u>  $6$ раузере с использованием  $TensorFlow$  («Dogs and Pizza: Computer Vision  $th$ e **Browser** With  $\mathbf T$ n  $\mathbf{1}$  $\bullet$ j https://www.codeproject.com/Articles/5272771/Dogs-and-Pizza-Computer-Visio n-in-the-Browser-With) И «Роботы чатов с помощью фреймворка TensorFlow.js»(Chatbots using TensorFlow.js.).

Ранее мы научились использовать искусственный интеллект (ИИ; АI) в веббраузере для отслеживания лиц в режиме реального времени и применять глубокое обучение для обнаружения и классификации эмоций на лице. Следующий логический шаг должен был бы соединить эти две функциональности и увидеть, можем ли мы выполнить обнаруживать эмоции из веб-камеры в режиме реального времени. Давайте сделаем это!

Здесь мы возвратимся к нашей цели - к созданию в браузере фильтра для лица в стиле snapchat. На сей раз мы будем использовать ключевые лицевые точки (key facial points) для рендеринга 3D-модели фактически поверх видео из веб-камеры, для забавы в виде добавленной реальности (Augmented Reality).

### Добавление 3D-графики с помощью библиотеки Three.js

Этот проект базируется на коде проекта отслеживания лиц, который мы создали в начале статей этой серии. Мы добавим код наложения зр-сцены поверх исходного нтил-элемента холст canvas.

Библиотека Three.js, работу с зв-графикой делает относительно простой, и поэтому мы собираемся использовать эту библиотеку для рендеринга виртуальных очков поверх наших лиц.

В верхней части страницы мы должны включить два файла скриптов, необходимые для добавления библиотеки Three. js и загрузчика файлов в **GLTF-**формате модели виртуальных очков, которую мы будем использовать:

#### **JavaScript**

```
<script
src="https://cdn.jsdelivr.net/npm/three@0.123.0/build/three.min.js"></scri
pt>
```
<script

src=["https://cdn.jsdelivr.net/npm/three@0.123.0/examples/js/loaders/GLTFLo](https://cdn.jsdelivr.net/npm/three@0.123.0/examples/js/loaders/GLTFLoader.js) [ader.js"](https://cdn.jsdelivr.net/npm/three@0.123.0/examples/js/loaders/GLTFLoader.js)></script>

Чтобы сделать код простым и не беспокоиться о том, как поместить текстуру из веб-камеры в сцену, мы можем наложить дополнительный прозрачный **HTML**-элемент холст **canvas** и на нём нарисовать виртуальные очки. Мы будем использовать следующий код в **CSS**-таблице стиля, расположенной выше **HTML**-элемента тело **<body>**, и этот код помещает выходной **HTML**-элемент холст **canvas** в контейнер и в контейнер также добавляет накладываемый прозрачный **HTML**-элемент холст **canvas**.

#### **HTML**

```
<style>
     .canvas-container {
         position: relative;
          width: auto;
          height: auto;
     }
     .canvas-container canvas {
          position: absolute;
          left: 0;
         width: auto;
         height: auto;
     }
</style>
<body>
     <div class="canvas-container">
          <canvas id="output"></canvas>
          <canvas id="overlay"></canvas>
    \langlediv\rangle ...
</body>
```
Есть несколько переменных для сохранения в **3D**-сцене, и мы можем добавить вспомогательную функцию загрузки **3D**-модели из файлов в формате **GLTF**:

```
<style>
     .canvas-container {
```

```
 position: relative;
         width: auto;
         height: auto;
     }
     .canvas-container canvas {
         position: absolute;
         left: 0;
         width: auto;
         height: auto;
     }
</style>
<body>
     <div class="canvas-container">
         <canvas id="output"></canvas>
         <canvas id="overlay"></canvas>
    \langlediv>
     ...
</body>
```
Теперь мы можем инициализировать все элементы в асинхронном блоке с модификатором **async**, начиная с размера накладываемого прозрачного **HTML**-элемента холст **canvas**, как это было сделано с выходным **HTML**элементом холст **canvas**:

#### **JavaScript**

```
(\text{async}() \Rightarrow ...
     let canvas = document.getElementById( "output" );
     canvas.width = video.width;
     canvas.height = video.height;
     let overlay = document.getElementById( "overlay" );
     overlay.width = video.width;
     overlay.height = video.height;
     ...
})();
```
Также должны быть установлены и настроены **рендер(renderer)**, **сцена(scene)** и **камера(camera)**, но не волнуйтесь, если вы не знакомы с **3D**перспективой и с математикой камеры. Этот код просто помещает камеру сцены в то место, которое сделало бы ширину и высоту видео из веб-камеры соответствующим координатам **3D**-пространства:

### **JavaScript**

```
(\text{async}() \Rightarrow ...
     // Загрузка модели обнаружения признаков лица
     // Load Face Landmarks Detection
    model = await faceLandmarksDetection.load(
         faceLandmarksDetection.SupportedPackages.mediapipeFacemesh
     );
     renderer = new THREE.WebGLRenderer({
         canvas: document.getElementById( "overlay" ),
         alpha: true
     });
     camera = new THREE.PerspectiveCamera( 45, 1, 0.1, 2000 );
     camera.position.x = videoWidth / 2;
     camera.position.y = -videoHeight / 2;
    camera.position.z = -( videoHeight / 2 )/ Math.tan( 45 / 2 );// расстояние до z должно быть тангенсом(fov / 2)
     // distance to z should be tan( fov / 2 )
     scene = new THREE.Scene();
     scene.add( new THREE.AmbientLight( 0xcccccc, 0.4 ) );
     camera.add( new THREE.PointLight( 0xffffff, 0.8 ) );
     scene.add( camera );
     camera.lookAt( { x: videoWidth / 2, y: -videoHeight / 2, z: 0, 
isVector3: true } );
     ...
})();
```
Мы должны только, внутри функции отслеживания лица **trackFace**, добавить одну строку кода для рендеринга сцены поверх вывода отслеживания лица:

#### **JavaScript**

```
async function trackFace() {
    const video = document.querySelector( "video" );
```

```
 output.drawImage(
     video,
     0, 0, video.width, video.height,
     0, 0, video.width, video.height
 );
 renderer.render( scene, camera );
 const faces = await model.estimateFaces( {
     input: video,
     returnTensors: false,
     flipHorizontal: false,
 });
 ...
```

```
}
```
Последняя процедура, решения этой проблемы прежде, чем отобразить виртуальные объекты на нашем лице, должна загрузить **3D**-модель виртуальных очков. Мы нашли пару очков в форме сердца под маркой [Heart Glasses by Maximkuzlin on SketchFab.](https://sketchfab.com/3d-models/heart-glasses-ef812c7e7dc14f6b8783ccb516b3495c) Не стесняйтесь загрузить и использовать другой объект.

Вот код того, как мы можем загрузить объект и добавить его к сцене, прежде чем мы вызовем функцию отслеживания лица **trackFace**:

```
glasses = await loadModel( "web/3d/heart glasses.gltf" );
scene.add( glasses );
```
#### **Размещение виртуальных очков на отслеженном лице**

Теперь наступает самое забавное: примерим наши виртуальные очки.

Маркированные аннотации, представленные **TensorFlow**-моделью отслеживания лиц, включают координату середины расстояния между глазами **midwayBetweenEyes**, где **X**- и **Y**-координаты отображаются на экране, и **Z**-координата добавляет глубину к экрану. Это делает размещение очков в наших глазах довольно простым.

Мы должны инвертировать **Y**-координату, потому что в **2D**-системе координат экрана положительная **Y**-ось указывает вниз, а в **3D**-системе координат **Y**-ось указывает вверх. Мы также вычитаем расстояние камеры или глубину от значения **Z**-координаты для получения надлежащего расстояния в сцене.

#### **JavaScript**

```
glasses.position.x = face.annotations.midwayBetweenEyes[ 0 ][ 0 ];
glasses.position.y = -face. annotations.midwayBetweenEyes[ 0 ][ 1 ];
glasses.position.z = -camera.position.z +
                 face.annotations.midwayBetweenEyes[ 0 ][ 2 ];
```
Теперь мы должны вычислить ориентацию и масштаб очков. Это становится возможным, как только мы выясним направление **"вверх"("up")** относительно нашего лица, указывающее на макушку нашей головы, и какое расстояние между глазами.

Чтобы вычислить направление **"вверх"("up")**, мы можем использовать вектор из точки середины расстояния между глазами **midwayBetweenEyes**, которую что мы использовали для очков, вместе с отслеженной точкой для нижней части носа, и затем нормализуем его длину следующим образом:

### **JavaScript**

```
glasses.up.x = face.annotations.midwayBetweenEyes[ 0 ][ 0 ] -
                 face.annotations.noseBottom[ 0 ][ 0 ];
glasses.up.y = -( face.annotations.midwayBetweenEyes[ 0 ][ 1 ] -
                 face.annotations.noseBottom[ 0 ][ 1 ] );
glasses.up.z = face.annotations.midwayBetweenEyes[ 0 ][ 2 ] -
                 face.annotations.noseBottom[ 0 ][ 2 ];
const length = Math.sqrt( glasses.up.x ** 2 + glasses.up.y ** 2 + 
                 glasses.up.z ** 2 );
glasses.up.x /= length;
glasses.up.y /= length;
glasses.up.z /= length;
```
Чтобы получить относительный размер головы, мы можем вычислить расстояние между глазами:

#### **JavaScript**

```
const eyeDist = Math.sqrt(
    ( face.annotations.leftEyeUpper1[ 3 ][ 0 ] - 
face.annotations.rightEyeUpper1[ 3 ][ 0 ] ) ** 2 +
     ( face.annotations.leftEyeUpper1[ 3 ][ 1 ] - 
face.annotations.rightEyeUpper1[ 3 ][ 1 ] ) ** 2 +
     ( face.annotations.leftEyeUpper1[ 3 ][ 2 ] - 
face.annotations.rightEyeUpper1[ 3 ][ 2 ] ) ** 2
);
```
Наконец, мы масштабируем очки на основе значения расстояния между глазами **eyeDist** и ориентируем очки по **Z**-оси, используя угол между вектором **"вверх"("up")** и **Y**-осью, и вот и все!

Выполните свой код и проверьте результат.

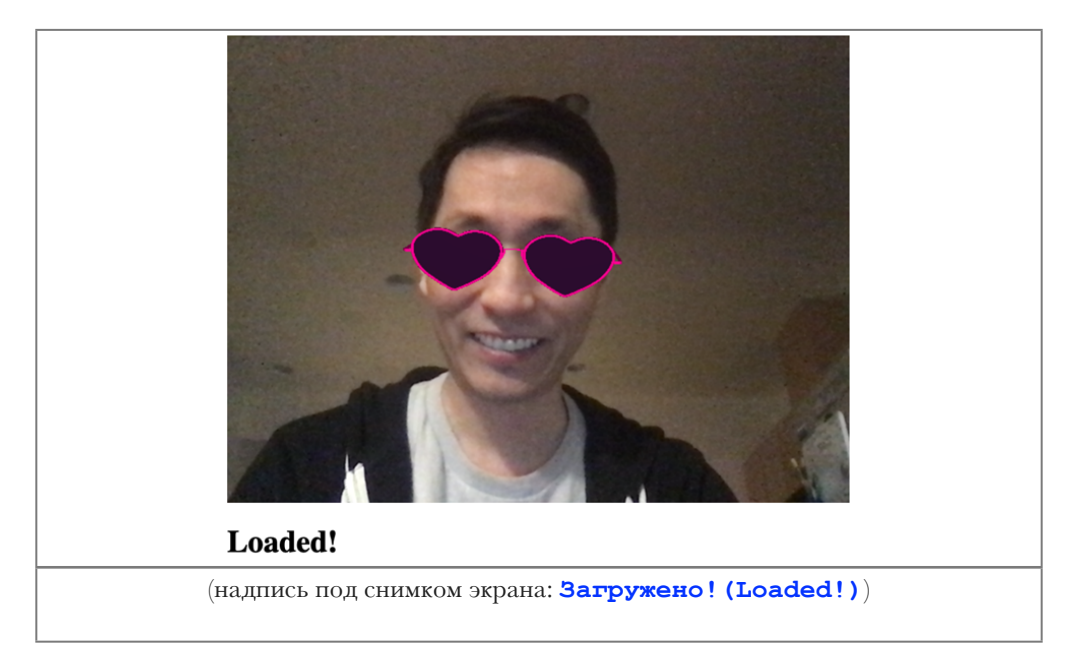

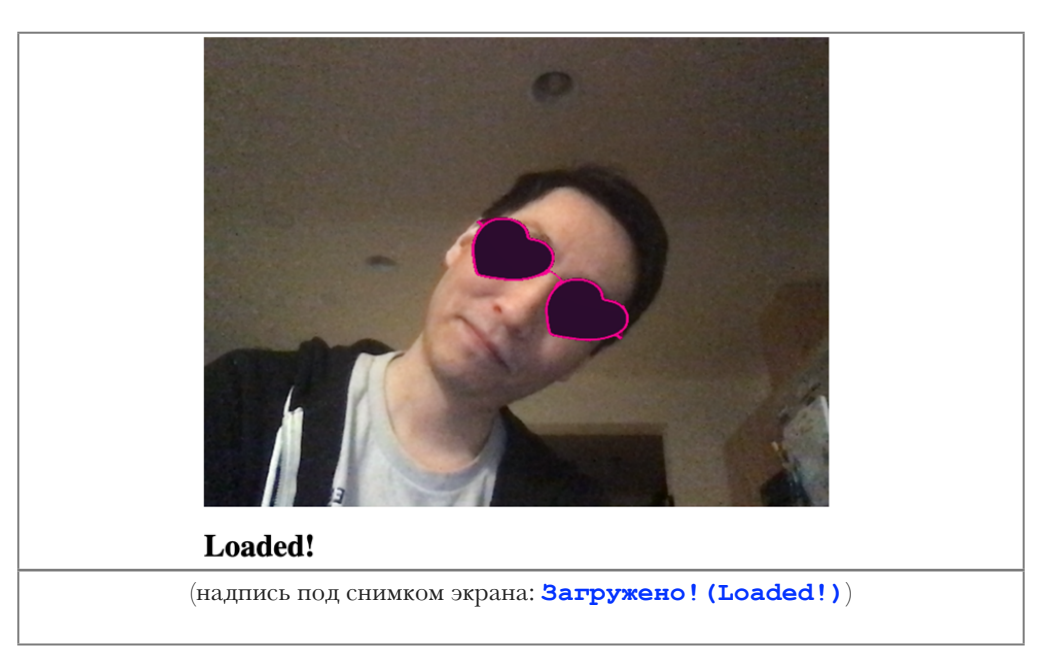

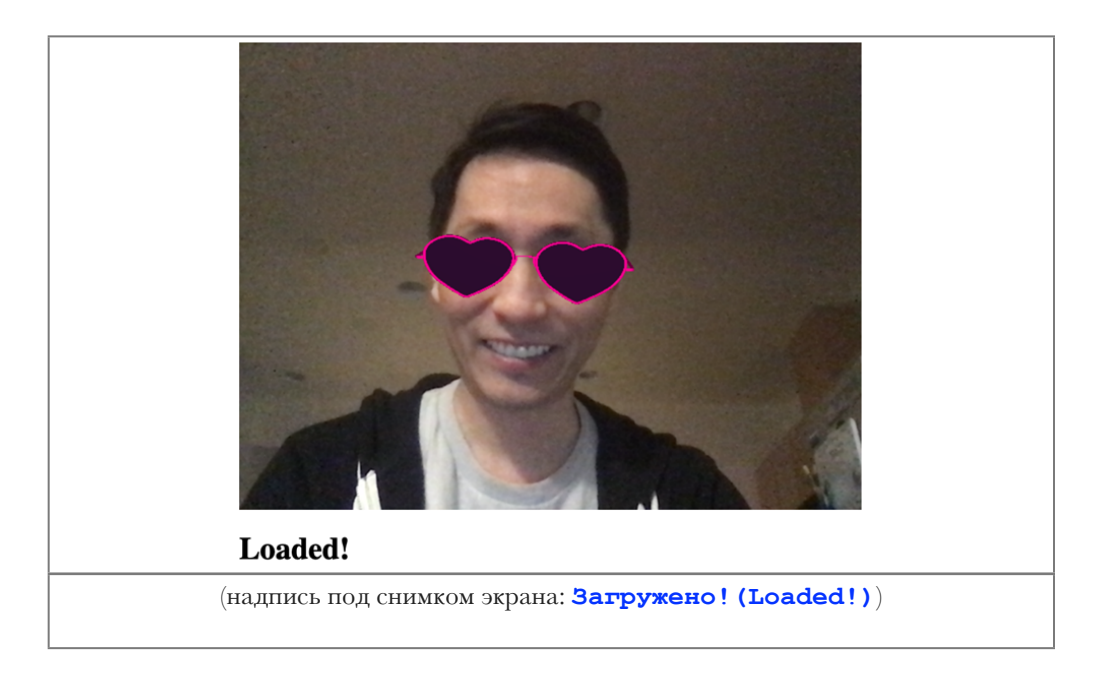

#### **Финишная черта**

Прежде чем мы перейдем к следующей статье этой серии, давайте покажем полный код:

### **HTML**

```
<html>
     <head>
         <title>Создание виртуальных очков на лице в виде фильтра
Snapchat-стиля</title>
         <script
src="https://cdn.jsdelivr.net/npm/@tensorflow/tfjs@2.4.0/dist/tf.min.js"><
/script>
         <script
src="https://cdn.jsdelivr.net/npm/@tensorflow-models/face-landmarks-detect
ion@0.0.1/dist/face-landmarks-detection.js"></script>
         <script
src="https://cdn.jsdelivr.net/npm/three@0.123.0/build/three.min.js"></scri
pt>
         <script
src="https://cdn.jsdelivr.net/npm/three@0.123.0/examples/js/loaders/GLTFLo
ader.js"></script>
     </head>
     <style>
         .canvas-container {
             position: relative;
             width: auto;
             height: auto;
         }
         .canvas-container canvas {
             position: absolute;
```

```
 left: 0;
             width: auto;
             height: auto;
         }
    </style>
    <body>
         <div class="canvas-container">
             <canvas id="output"></canvas>
             <canvas id="overlay"></canvas>
        \langlediv\rangle <video id="webcam" playsinline style="
             visibility: hidden;
             width: auto;
             height: auto;
">">"<sup>+</sup>"
         </video>
         <h1 id="status">Загрузка/Loading...</h1>
         <script>
         function setText( text ) {
             document.getElementById( "status" ).innerText = text;
         }
         function drawLine( ctx, x1, y1, x2, y2 ) {
             ctx.beginPath();
             ctx.moveTo( x1, y1 );
             ctx.lineTo( x2, y2 );
             ctx.stroke();
         }
         async function setupWebcam() {
             return new Promise( ( resolve, reject ) => {
                 const webcamElement = document.getElementById( "webcam" );
                const navigatorAny = navigator;
                 navigator.getUserMedia = navigator.getUserMedia ||
                           !! ! navigatorAny.webkitGetUserMedia ||
                          navigatorAny.mozGetUserMedia ||
                          navigatorAny.msGetUserMedia;
                 if( navigator.getUserMedia ) {
                    navigator.getUserMedia( { video: true },
                         stream \Rightarrow {
                              webcamElement.srcObject = stream;
                              webcamElement.addEventListener( "loadeddata",
                          resolve, false );
 },
                    error \Rightarrow reject();
 }
                 else {
                     reject();
 }
             });
         }
```

```
let output = null;
let model = null; let renderer = null;
 let scene = null;
 let camera = null;
 let glasses = null;
 function loadModel( file ) {
     return new Promise( ( res, rej ) => {
        const loader = new THREE.GLTFLoader();
         loader.load( file, function ( gltf ) {
             res( gltf.scene );
         }, undefined, function ( error ) {
             rej( error );
         } );
     });
 }
 async function trackFace() {
     const video = document.querySelector( "video" );
     output.drawImage(
         video,
         0, 0, video.width, video.height,
         0, 0, video.width, video.height
     );
     renderer.render( scene, camera );
     const faces = await model.estimateFaces( {
         input: video,
         returnTensors: false,
         flipHorizontal: false,
     });
     faces.forEach( face => {
         // Рисуем ограничивающий прямоугольник вокруг лица
         // Draw the bounding box
        const x1 = face.boundingBox.topLeft[ 0 ];const y1 = face.boundingBox.topLeft[ 1 ];const x2 = face.boundingBox.bottomRight[ 0 ];
        const y2 = face.boundingBox.bottomRight[ 1 ];
        const bWidth = x2 - x1;
        const bHeight = y2 - y1;
         drawLine( output, x1, y1, x2, y1 );
         drawLine( output, x2, y1, x2, y2 );
         drawLine( output, x1, y2, x2, y2 );
         drawLine( output, x1, y1, x1, y2 );
         glasses.position.x =
                  face.annotations.midwayBetweenEyes[ 0 ][ 0 ];
         glasses.position.y =
```

```
-face.annotations.midwayBetweenEyes[ 0 ][ 1 ];
                 glasses.position.z = -camera.position.z +
                          face.annotations.midwayBetweenEyes[ 0 ][ 2 ];
                 // Вычислите Вектор, направленный вверх,
                 // используя позицию глаз и нижнюю часть носа
                 // Calculate an Up-Vector using the eyes
                 // position and the bottom of the nose
                 glasses.up.x = face.annotations.midwayBetweenEyes[ 0 ]
                          [0] - face.annotations.noseBottom[0][ 0 ];
                 glasses.up.y = -( face.annotations.midwayBetweenEyes[ 0 ]
                          [1] - face.annotations.noseBottom[0] [1] );
                 glasses.up.z = face.annotations.midwayBetweenEyes[ 0 ]
                          [2] - face.annotations.noseBottom[0] [2];
                 const length = Math.sqrt( glasses.up.x ** 2 + 
                          glasses.up.y ** 2 + glasses.up.z ** 2 );
                 glasses.up.x /= length;
                glasses.up.y /= length;
                 glasses.up.z /= length;
                 // Масштаб к размеру головы
                 // Scale to the size of the head
                 const eyeDist = Math.sqrt(
                     ( face.annotations.leftEyeUpper1[ 3 ][ 0 ] -
                     !!!!! face.annotations.rightEyeUpper1[ 3 ][ 0 ] ) ** 2 +
                     ( face.annotations.leftEyeUpper1[ 3 ][ 1 ] -
                     !!!!! face.annotations.rightEyeUpper1[ 3 ][ 1 ] ) ** 2 +
                     ( face.annotations.leftEyeUpper1[ 3 ][ 2 ] -
                      face.annotations.rightEyeUpper1[ 3 ][ 2 ] ) ** 2
 );
                 glasses.scale.x = eyeDist / 6;
                glasses.scale.y = eyeDist / 6;
                 glasses.scale.z = eyeDist / 6;
                 glasses.rotation.y = Math.PI;
                 glasses.rotation.z = Math.PI / 2 - 
                              Math.acos( glasses.up.x );
             });
             requestAnimationFrame( trackFace );
        (\text{async}() \Rightarrow await setupWebcam();
             const video = document.getElementById( "webcam" );
             video.play();
            let videoWidth = video.videoWidth;
            let videoHeight = video.videoHeight;
             video.width = videoWidth;
            video.height = videoHeight;
```
}

```
 let canvas = document.getElementById( "output" );
             canvas.width = video.width;
             canvas.height = video.height;
             let overlay = document.getElementById( "overlay" );
             overlay.width = video.width;
             overlay.height = video.height;
             output = canvas.getContext( "2d" );
             output.translate( canvas.width, 0 );
             output.scale( -1, 1 ); // Зеркалируем
             output.fillStyle = "#fdffb6";
             output.strokeStyle = "#fdffb6";
             output.lineWidth = 2;
             // Загрузка модели обнаружения признаков лица
             // Load Face Landmarks Detection
             model = await faceLandmarksDetection.load(
                 faceLandmarksDetection.SupportedPackages.mediapipeFacemesh
             );
            renderer = new THREE.WebGLRenderer({
                 canvas: document.getElementById( "overlay" ),
                 alpha: true
             });
            camera = new THREE. PerspectiveCamera( 45, 1, 0.1, 2000 );
            camera.position.x = videoWidth / 2;
            camera.position.y = -videoHeight / 2;
            camera.position.z = -( videoHeight / 2 ) / Math.tan( 45 / 2 );
             !!! // расстояние до z должно быть тангенсом(fov / 2)
              // distance to z should be tan( fov / 2 )
            score = new THREE. Scene();
            scene.add( new THREE.AmbientLight( 0xcccccc, 0.4 ) );
            camera.add( new THREE.PointLight( 0xffffff, 0.8 ) );
            scene.add( camera );
             camera.lookAt( { x: videoWidth / 2,
             y: -videoHeight / 2, z: 0, isVector3: true };
             !!! // Очки с сайта по адресу https://sketchfab.com/3d-models/
              heart-glasses-ef812c7e7dc14f6b8783ccb516b3495c
              // Glasses from 
https://sketchfab.com/3d-models/heart-glasses-ef812c7e7dc14f6b8783ccb516b3
             glasses = await loadModel( "web/3d/heart_glasses.gltf" );
             scene.add( glasses );
             setText( "Загружено!/Loaded!" );
             trackFace();
```
**[495c](https://sketchfab.com/3d-models/heart-glasses-ef812c7e7dc14f6b8783ccb516b3495c)**

 $\}$ )(); </script>  $\langle \text{body} \rangle$  $\langle$ /html>

### Что далее? Что, если мы также добавим обнаружение эмоции на лице?

Полагаете ли вы, что все это возможно в одной веб-странице? Добавляя зр-объекты к функциональности отслеживания лица в реальном времени, мы вызвали волшебство камеры прямо в веб-браузере. Вы могли бы подумать, "Но очки в форме сердца существуют в реальной жизни..." И это правда и поэтому, а что, если мы создадим что-то действительно волшебное, такое как шляпа ..., которая знает, как мы чувствуем?

Давайте в следующей статье создадим волшебную шляпу для обнаружения эмоций на лице и посмотрим, можем ли мы сделать невозможное возможным с более глубоким использованием библиотеки TensorFlow.js!

Эта статья является статьей из серии статей фильтры искусственного интеллекта лица в браузере (AI Face Filters in the Browser).